# **[도쿠위키] 파일명 인코딩을 urlencode 에서 utf8**

 $\mathsf{url}$  and  $\mathsf{url}$  and  $\mathsf{url}$  and

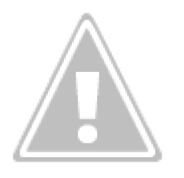

utf-8

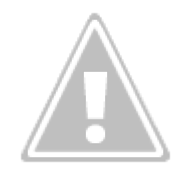

## **UTF-8 로 변경**

 $\sim$  , the utf-8 detection of the utf-8 detection of the utf-8 detection of the utility of the utility of the utility of the utility of the utility of the utility of the utility of the utility of the utility of the utili

/data/pages

[snippet.python](https://jace.link/_export/code/open/%EB%8F%84%EC%BF%A0%EC%9C%84%ED%82%A4-%ED%8C%8C%EC%9D%BC%EB%AA%85-%EC%9D%B8%EC%BD%94%EB%94%A9%EC%9D%84-urlencode-%EC%97%90%EC%84%9C-utf8%EB%A1%9C-%EB%B3%80%EA%B2%BD%ED%95%98%EA%B8%B0?codeblock=0)

```
import os
from glob import glob
import urllib.parse
def change_file(path):
     files = glob(path, recursive=True)
     for file in files:
         if os.path.isfile(file):
```
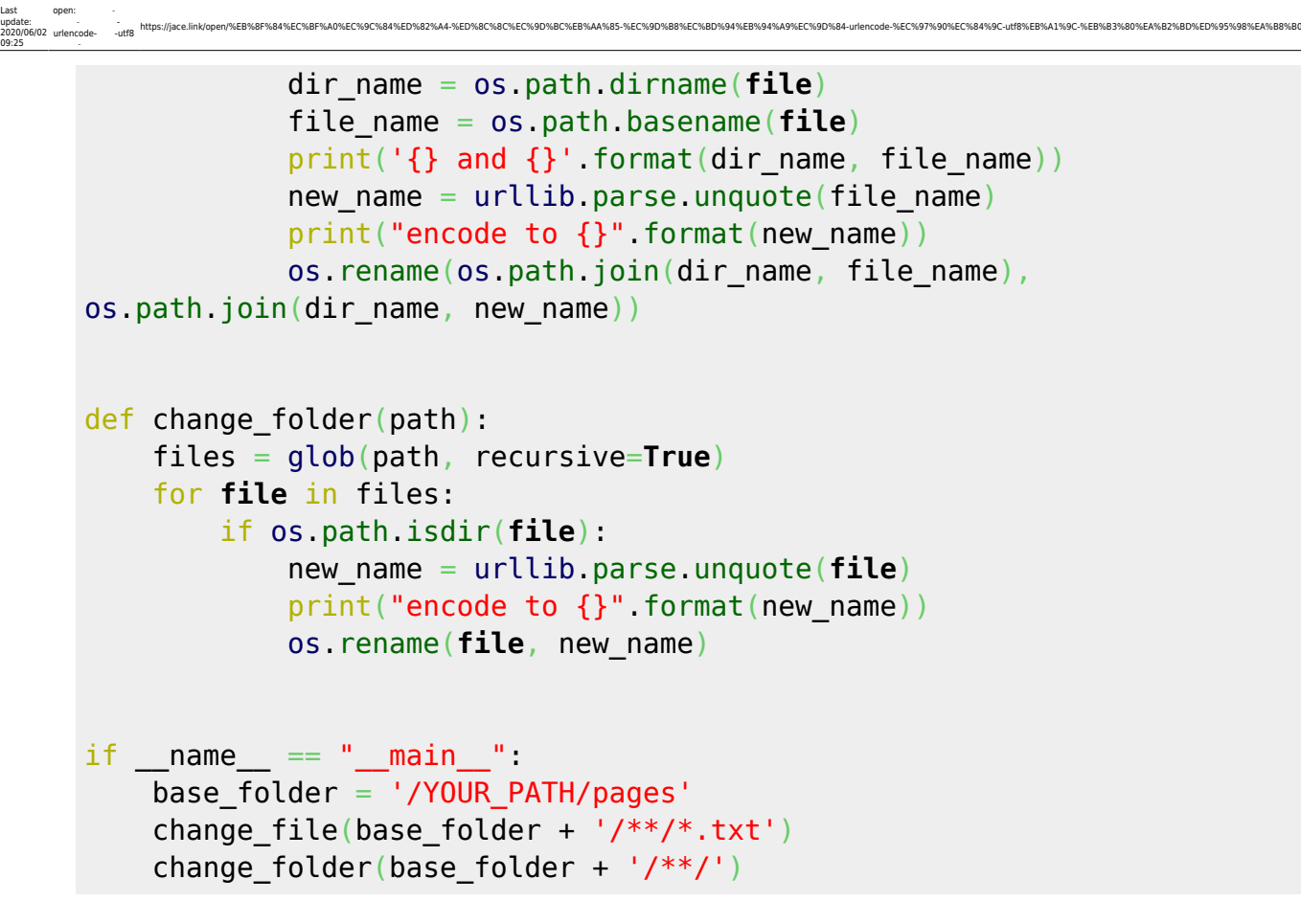

## **You should check your config and permission settings.**

### [snippet.shell](https://jace.link/_export/code/open/%EB%8F%84%EC%BF%A0%EC%9C%84%ED%82%A4-%ED%8C%8C%EC%9D%BC%EB%AA%85-%EC%9D%B8%EC%BD%94%EB%94%A9%EC%9D%84-urlencode-%EC%97%90%EC%84%9C-utf8%EB%A1%9C-%EB%B3%80%EA%B2%BD%ED%95%98%EA%B8%B0?codeblock=1)

해야 합니다.

chmod -R 777 data/ ; chmod -R 777 lib/ ; chmod -R 777 conf/

 $\overline{a}$ 

### [snippet.shell](https://jace.link/_export/code/open/%EB%8F%84%EC%BF%A0%EC%9C%84%ED%82%A4-%ED%8C%8C%EC%9D%BC%EB%AA%85-%EC%9D%B8%EC%BD%94%EB%94%A9%EC%9D%84-urlencode-%EC%97%90%EC%84%9C-utf8%EB%A1%9C-%EB%B3%80%EA%B2%BD%ED%95%98%EA%B8%B0?codeblock=2)

sudo chgrp -R www-data ./data sudo chgrp -R www-data ./lib sudo chgrp -R www-data ./conf

에러 발생시 폴더에 권한을 부여합니다.

<https://forum.dokuwiki.org/post/56689>

(Dokuwiki)  $\bullet$ 

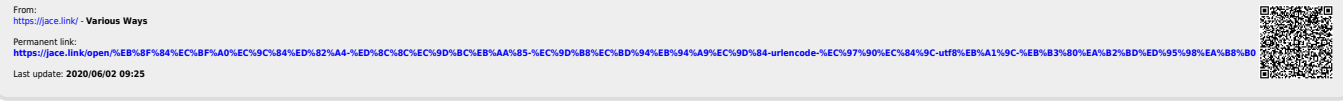